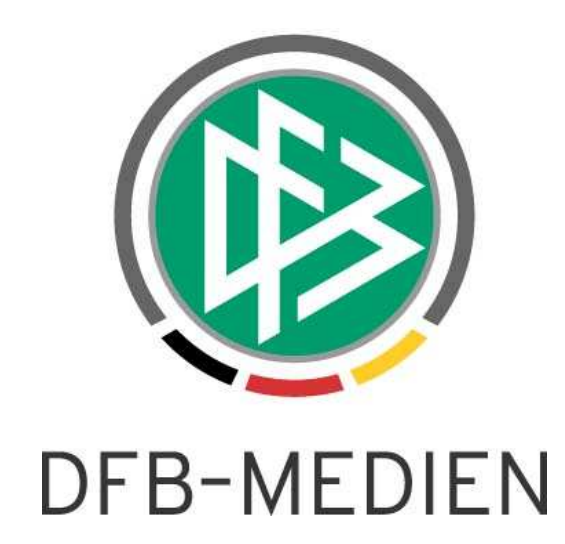

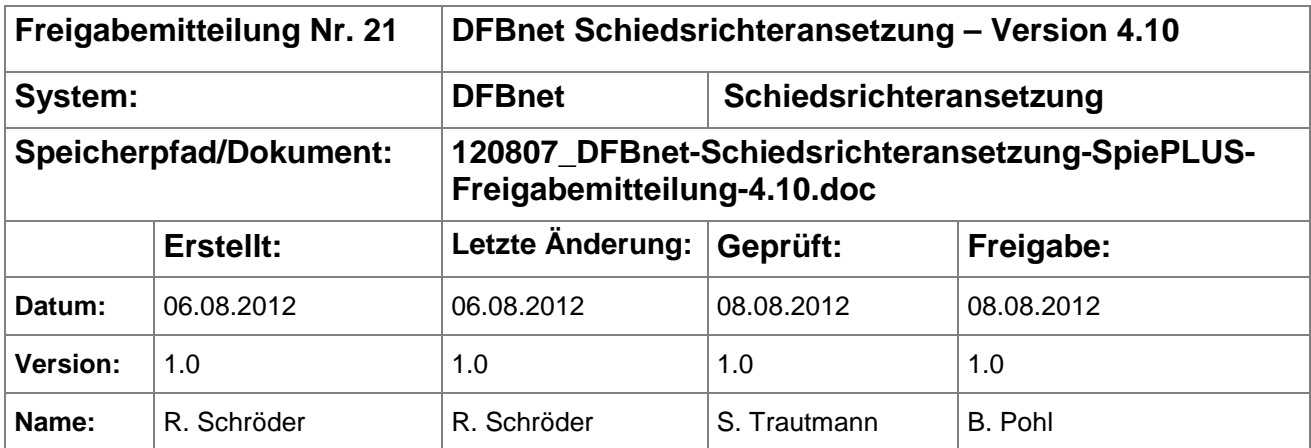

#### © 2012 DFB-Medien GmbH & Co. KG

Alle Texte und Abbildungen wurden mit größter Sorgfalt erarbeitet, dennoch können etwaige Fehler nicht ausgeschlossen werden. Eine Haftung der DFB-Medien, gleich aus welchem Rechtsgrund, für Schäden oder Folgeschäden, die aus der An- und Verwendung der in diesem Dokument gegebenen Informationen entstehen können, ist ausgeschlossen.

Das Dokument ist urheberrechtlich geschützt. Die Weitergabe sowie die Veröffentlichung dieser Unterlage, ist ohne die ausdrückliche und schriftliche Genehmigung DFB-Medien nicht gestattet. Zuwiderhandlungen verpflichten zu Schadensersatz. Alle Rechte für den Fall der Patenterteilung oder der GM-Eintragung vorbehalten.

Die in diesem Dokument verwendeten Soft- und Hardwarebezeichnungen sind in den meisten Fällen auch eingetragene Warenzeichen und unterliegen als solche den gesetzlichen Bestimmungen.

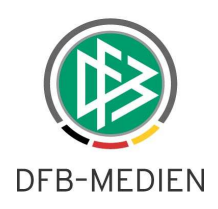

### **Inhaltsverzeichnis**

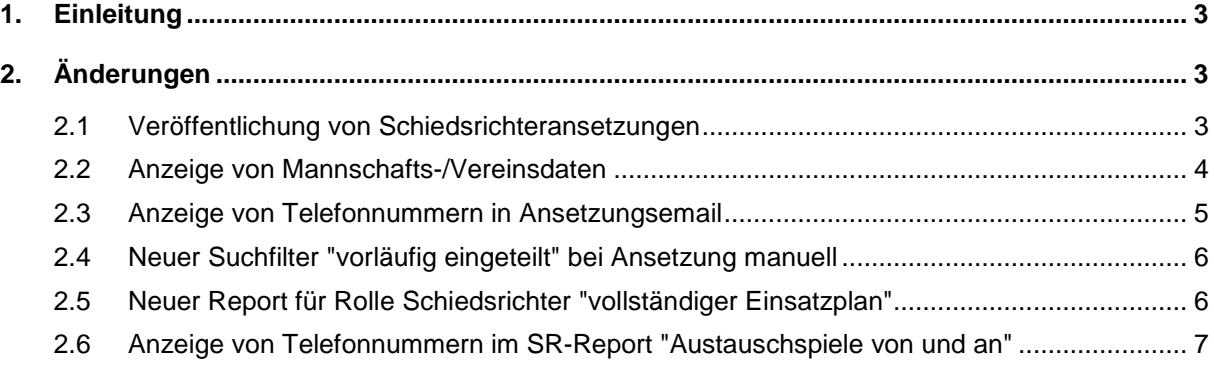

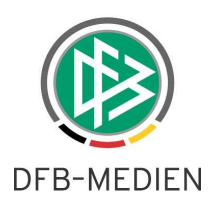

## **1. Einleitung**

In dieser Freigabemitteilung finden Sie die Beschreibung von Änderungen, die in der Schiedsrichteransetzung zum Softwarepaket V 4.10 implementiert wurden.

#### **Allgemeine Verabredung**

Ist im folgenden Dokument von Schiedsrichter die Rede, so sind immer alle Ansetzungsrollen und Geschlechter gemeint, es sei denn, es wurde ausdrücklich nur der Schiedsrichter erwähnt.

# **2. Änderungen**

#### **2.1 Veröffentlichung von Schiedsrichteransetzungen**

Bislang war es so, dass Schiedsrichteransetzungen nach der Fixierung im DFBnet auf Fussball.de veröffentlicht wurden.

Mit der neuen Version besteht nun aber die für jeden Schiedsrichter die individuelle Einstellungsmöglichkeit, dass die Ansetzungen des Schiedsrichters nicht veröffentlicht werden. Hierzu muss der Schiriverwalter im Bereich der Schiridaten einen Haken bei "Ansetzungen nicht veröffentlichen" setzen.

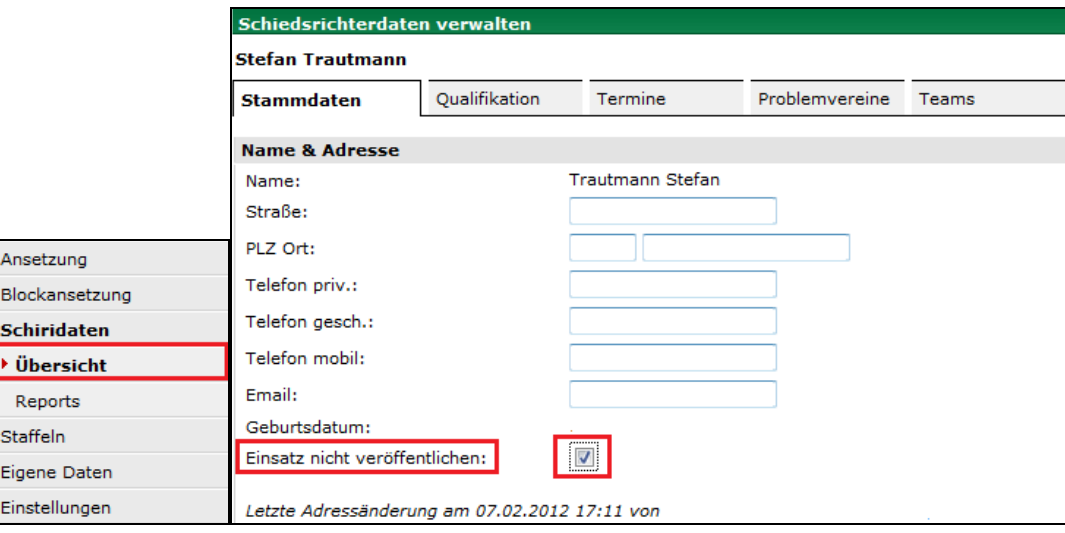

**Bild 1:** Schiedsrichterdaten verwalten [SR-301-1]

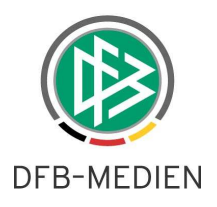

#### **2.2 Anzeige von Mannschafts-/Vereinsdaten**

Beim Klick auf einen Mannschaftsnamen in der Ansetzungsübersicht [SR-100] erscheint ein neues Fenster, in dem die Mannschaftsdaten und (jetzt neu) auch die Vereinsdaten (Adresse und Telefonnummern) einzusehen sind.

Diese sind sowohl für die Rolle SR-Ansetzer sichtbar, als auch für die Rolle Schiedsrichter, nach der fixierten Ansetzung.

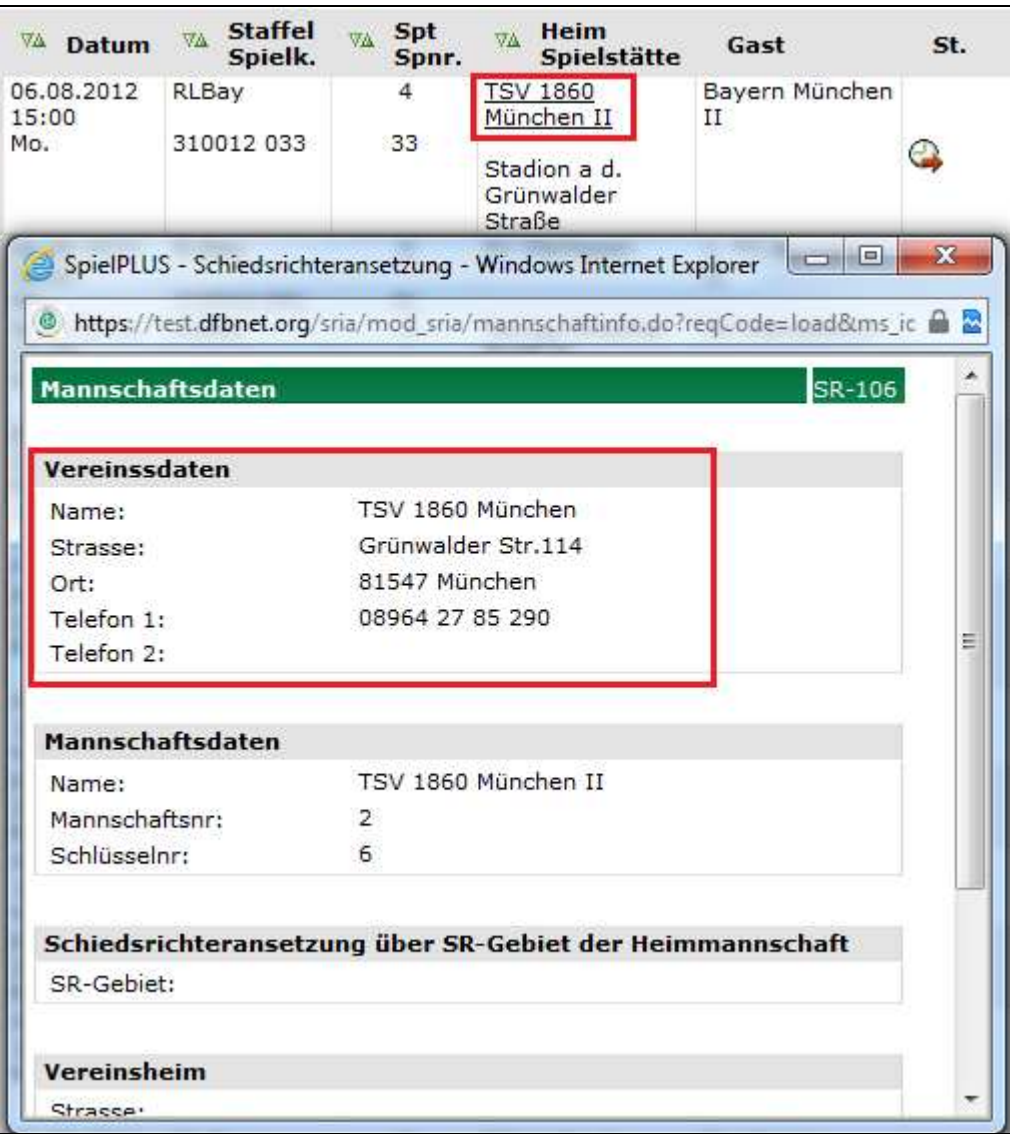

**Bild 2** Ansetzungsübersicht [SR-100] und Mannschaftsdaten [SR-106]

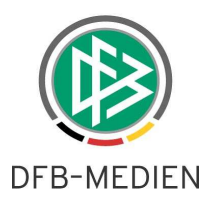

#### **2.3 Anzeige von Telefonnummern in Ansetzungsemail**

Mit der neuen Version werden von folgenden Beteiligten die Telefonnummern in der Ansetzungsmail erscheinen:

- Schiedsrichter
- Schiedsrichterassistent 1
- Schiedsrichterassistent 2
- 4. Offizieller (falls vorhanden)
- SR-Ansetzer
- Staffelleiter

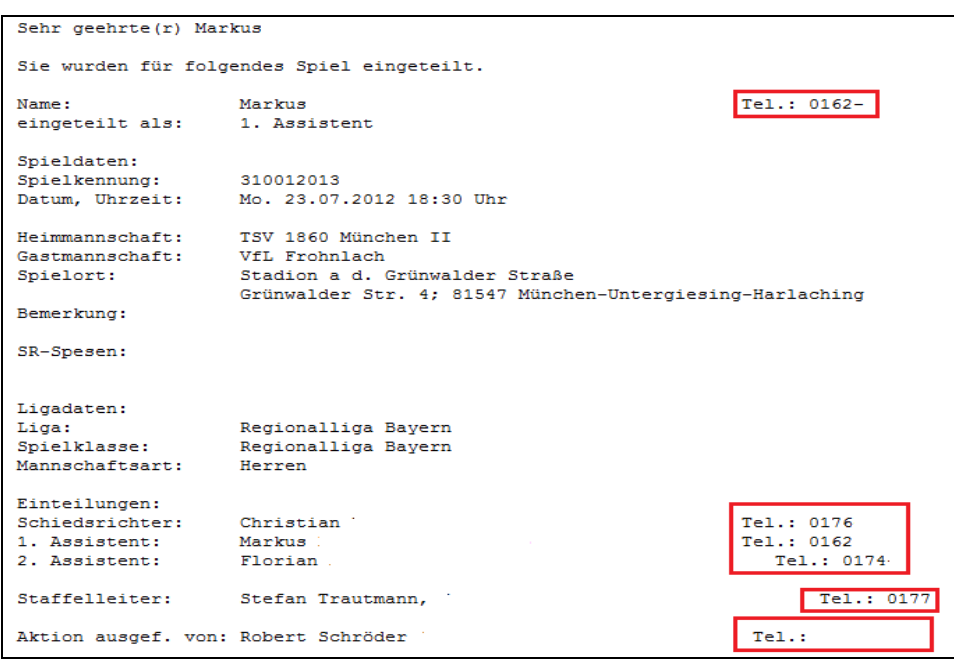

**Bild 3** Beispiel Ansetzungsemail

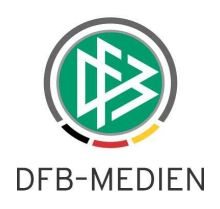

#### **2.4 Neuer Suchfilter "vorläufig eingeteilt" bei Ansetzung manuell**

Bei der manuellen Ansetzung [SR-100] besteht nun ein weiterer Suchfilter, mit dem man gezielt nach vorläufig eingeteilten Spielen suchen kann:

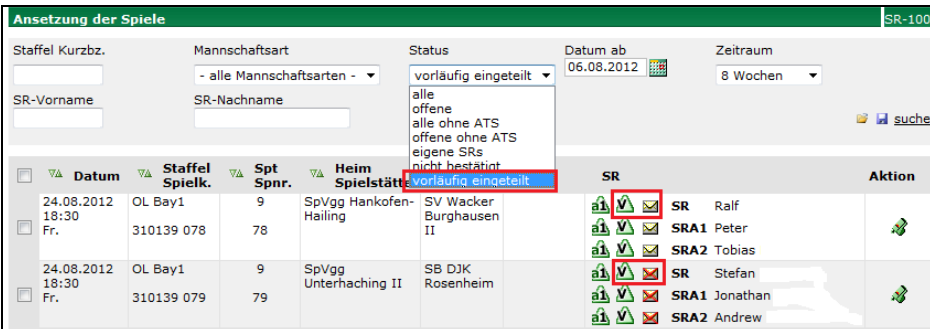

**Bild 4** Ansetzungsübersicht [SR-100] Filter "vorläufig eingeteilt"

#### **2.5 Neuer Report für Rolle Schiedsrichter "vollständiger Einsatzplan"**

Die Rolle Schiedsrichter verfügt über die Möglichkeit einen detaillierten Einsatzplan als Report zu erstellen.

Durch Klick auf den Butten "vollständigen Einsatzplan drucken" wird dieser erstellt.

Im untenstehenden Screenshot sind die dort enthaltenen Informationen einzusehen.

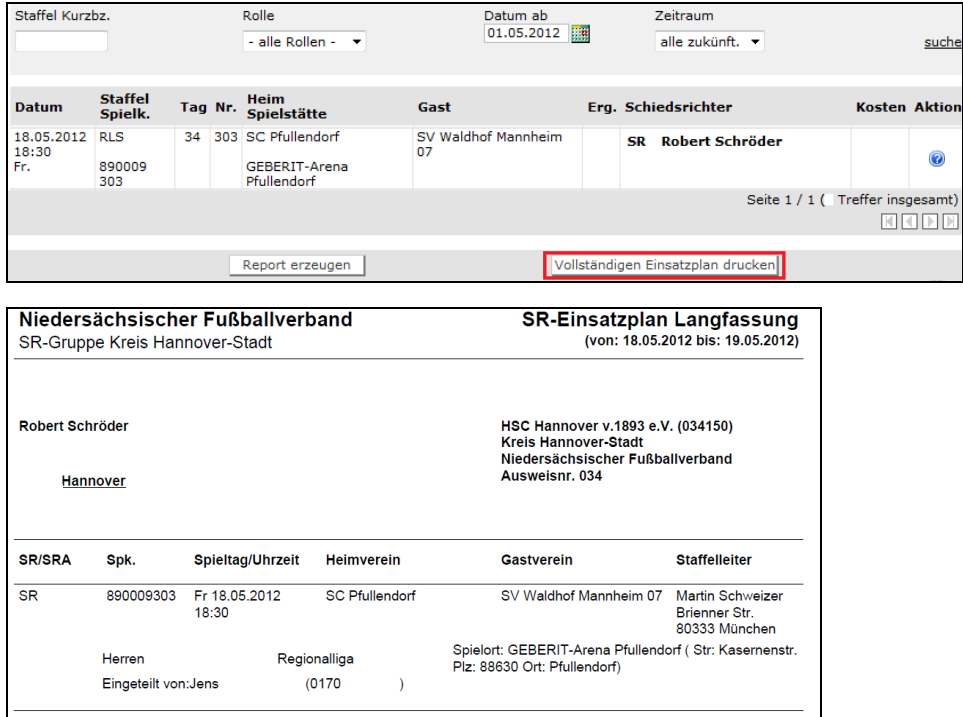

DFB-Medien GmbH & Co. KG 11. April 2011 6/7

120807\_DFBnet-Schiedsrichteransetzung-SpiePLUS-Freigabemitteilung-4.10.doc

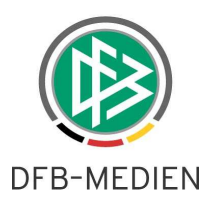

### **2.6 Anzeige von Telefonnummern im SR-Report "Austauschspiele von und an"**

Bei den Report SR-Austauschspiele an und von wird nun die Telefonnummer des angesetzten Schiedsrichters angezeigt.

Bei Spielausfällen hat der SR-Ansetzer, der das Spiel in ein anderes Gebiet delegiert hat nun die Möglichkeit, den SR direkt zu informieren.

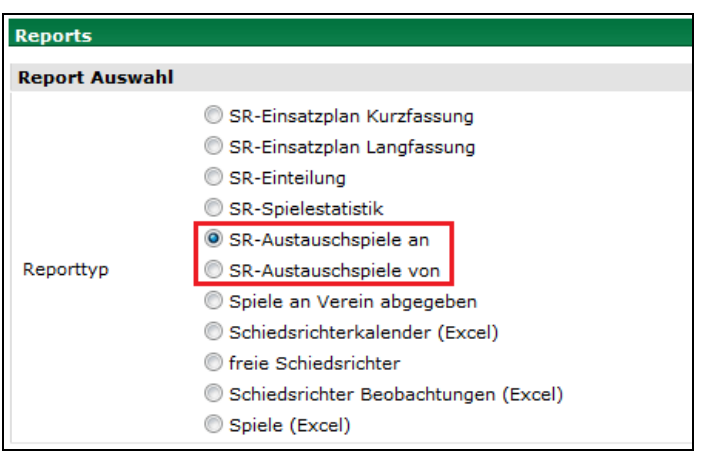

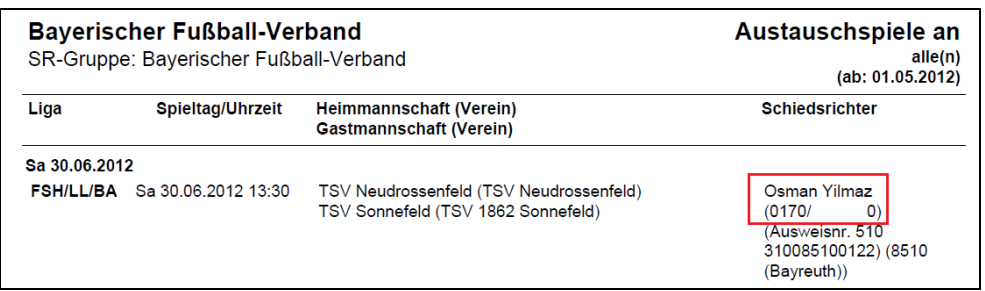

\* \* \*